## **Install X11vnc server**

This version of the VNC server allows to remote control the real display, e.g. display :0

## **Install x11vnc**

apt-get install x11vnc

## **Settings**

Create the file /home/username/.x11vncrc with the following content:

#x11vnc command line options # display :0 rfbport 20000 usepw forever loop bg

Create /home/username/.kde/Autostart/startX11vnc:

#!/bin/sh killall x11vnc &>/dev/null sleep 10 x11vnc

Make sure it has the correct ownership and permissions:

chown username:username startX11vnc chmod 750 startX11vnc

Start x11vnc manually the first time to allow for setting up the vnc server password. Afterwards, x11vnc will start on default when kde is starting up.

cd /home/username/.kde/Autostart/startX11vnc ./startX11vnc

From: <https://wiki.condrau.com/> - **Bernard's Wiki**

Permanent link: **<https://wiki.condrau.com/kub610:venusvnc>**

Last update: **2008/09/24 09:04**

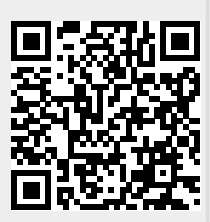

Bernard's Wiki - https://wiki.condrau.com/